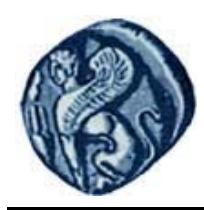

**Πανεπιστήμιο Αιγαίου**

# **Εισαγωγή στον Προγραμματισμό Η/Υ**

**Εργαστηριακή άσκηση 2.1**

Βαΐτης Μιχαήλ

Τμήμα Γεωγραφίας

## **Άδειες Χρήσης**

- Το παρόν εκπαιδευτικό υλικό υπόκειται σε άδειες χρήσης Creative Commons.
- Για εκπαιδευτικό υλικό, όπως εικόνες, που υπόκειται σε άλλου τύπου άδειας χρήσης, η άδεια χρήσης αναφέρεται ρητώς.

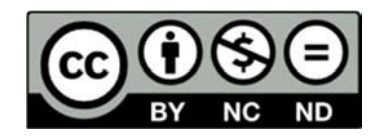

## **Χρηματοδότηση**

- Το παρόν εκπαιδευτικό υλικό έχει αναπτυχθεί στα πλαίσια του εκπαιδευτικού έργου του διδάσκοντα.
- Το έργο «**Ανοικτά Ακαδημαϊκά Μαθήματα στο Πανεπιστήμιο Αιγαίου**» έχει χρηματοδοτήσει μόνο τη αναδιαμόρφωση του εκπαιδευτικού υλικού.
- Το έργο υλοποιείται στο πλαίσιο του Επιχειρησιακού Προγράμματος «Εκπαίδευση και Δια Βίου Μάθηση» και συγχρηματοδοτείται από την Ευρωπαϊκή Ένωση (Ευρωπαϊκό Κοινωνικό Ταμείο) και από εθνικούς πόρους.

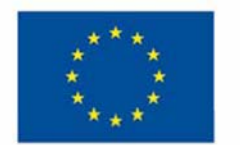

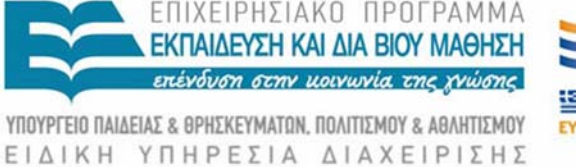

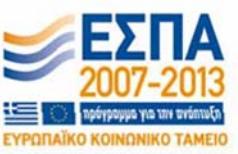

Ευρωπαϊκή Ένωση παϊκό Κοινωνικό Ταμείο

Με τη συγχρηματοδότηση της Ελλάδας και της Ευρωπαϊκής Ένωσης

### **Εισαγωγή στον Προγραμματισμό Η/Υ Εργαστηριακή άσκηση 2.1**

### **ΤΟ ΠΕΡΙΒΑΛΛΟΝ R STUDIO**

Τρέξτε το πρόγραμμα R Studio:

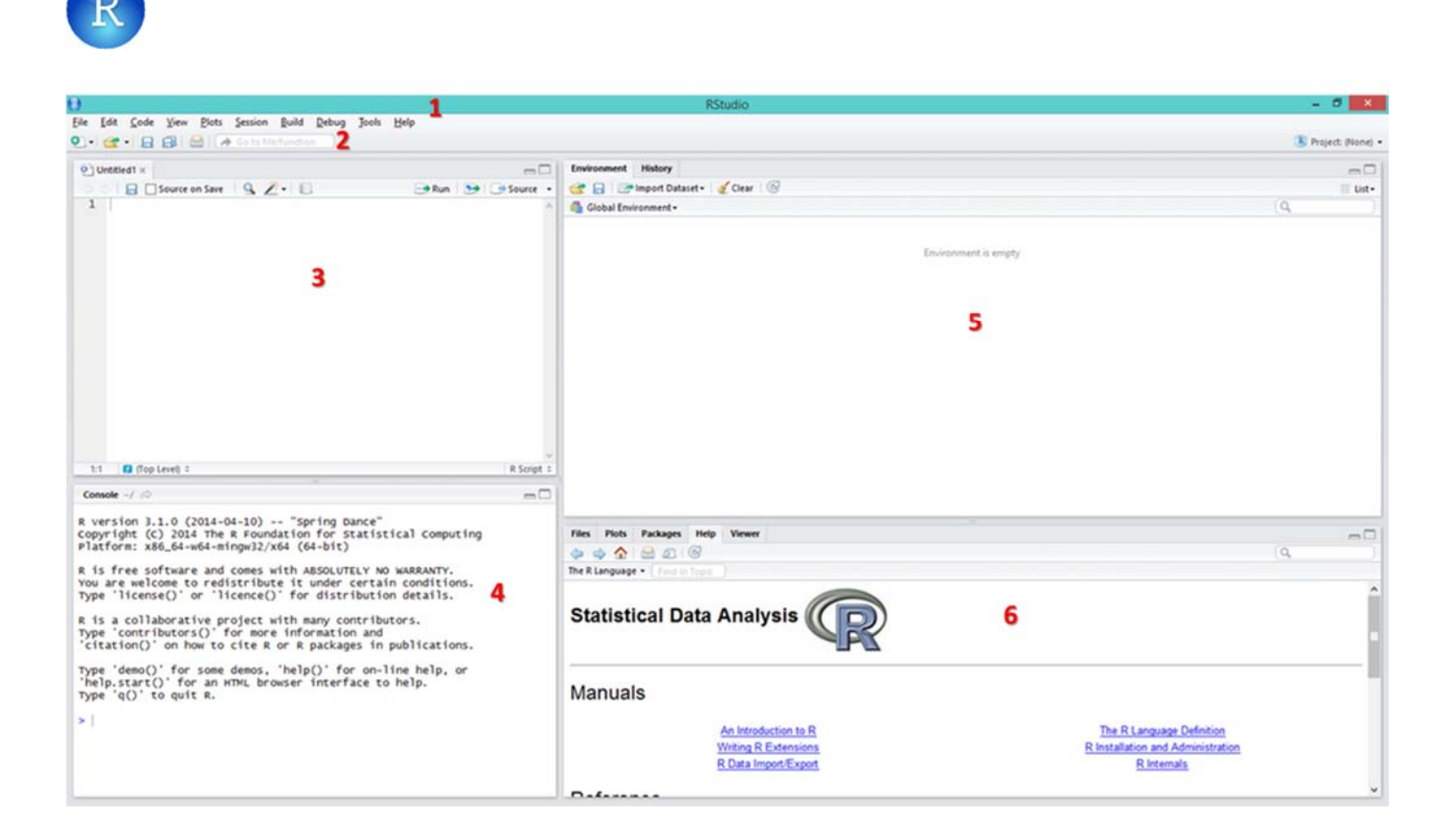

#### **ΠΕΡΙΓΡΑΦΗ ΠΕΡΙΒΑΛΛΟΝΤΟΣ R STUDIO**

- **1.** Γραμμή μενού (menu)
- **2.** Γραμμή εργαλείων (toolbar)
- **3.** Περιοχή συγγραφής και εκτέλεσης προγραμμάτων (scripts)
- **4.** Γραμμή εκτέλεσης εντολών (command line)
- **5.** Καρτέλα 1: Μεταβλητές που απαρτίζουν το τρέχον προγραμματιστικό περιβάλλον (environment) / Καρτέλα 2: Ιστορικό εντολών που έχουν εκτελεστεί (history)
- **6.** Περιβάλλον παροχής βοήθειας (help)

#### **ΖΗΤΟΥΜΕΝΟ**

Στη γραμμή εντολών (command line), εκτελέστε τις παρακάτω εκφράσεις και εντολές:

#### **Εκτέλεση πράξεων‐συναρτήσεων / Σταθερές**

(το > είναι η προτροπή της R και δεν το γράφετε)

```
> 2+2> 2-1> 2*4> 4/2> 2^{\lambda}3> sqrt(16) 
> pi 
> 3 < 100> 3 > 100> (3 > 5) & (3 < 8)
> (3 < 5) & (3 < 8)> 3 == 5> 3 ! = 5
```
#### **Ορισμός μεταβλητών**

 $> x = 2$  $> x+3$  $> y < - 4$ > x + y -> z > z

#### **Δημιουργία διανύσματος δεδομένων (vector)**

Με τη συνάρτηση c( ) [constructor] μπορούμε να δημιουργήσουμε ένα διάνυσμα τιμών.

- $>$  myvector1 = c(23, 344, 345, 200, -20, 30)
- > myvector1 > simpsons = c("Homer", "Marge", "Bart", "Lisa", "Maggie") > simpsons  $>$  myvector2 = c(2.1, 34.4, 6.0, 5.2, 67.8, 20.0) > myvector2

#### **Επεξεργασία διανυσμάτων**

- > sum(myvector1)
- > length(myvector1)
- > sort(myvector1)
- > min(myvector1)
- > max(myvector1)
- > range(myvector1)

#### **Πράξεις μεταξύ διανυσμάτων**

- > myvector3 = myvector1 + myvector2
- > myvector3
- > myvector4 = myvector1 myvector2
- > myvector4
- > myvector5 = c(myvector1, myvector2)
- > myvector5

#### **Πράξεις με διανύσματα**

> myvector1 + 1 > myvector1 - 2

> myvector1 > 100

#### **Ακολουθίες**

```
(με τη χρήση του τελεστή :)
```
 $> 1:10$  $> 10:1$ > rev(1:10)  $>-10:10$  $>-1:-10$ > myvector6=c(1:5) > myvector6

#### **Προσπέλαση τιμών διανυσμάτων με δείκτη**

- > n=length(myvector1)
- > n
- > myvector1[1]
- > myvector1[n]
- > myvector1[n+1]
- > myvector1[1:4]
- $>$  myvector1[c(1,3,6)]
- > myvector1[1] = 100
- > myvector1
- > myvector1[-1]

#### **Εύρεση τιμών διανυσμάτων που ικανοποιούν συγκεκριμένη συνθήκη**

- > myvector1[myvector1 < 100]
- > which(myvector1 < 100)
- > myvector1[which(myvector1 < 100)]

#### **Αναζήτηση βοήθειας**

- > ?sqrt
- > help(sqrt)
- > example(mean)

#### **Φάκελος εργασίας (working directory)**

- > getwd()
- > setwd("C:/mydir")

#### **Εξωτερικά αρχεία**

Δημιουργείστε στον φάκελο εργασίας το αρχείο mydata.txt με τις εξής τιμές: 74 12 35 11 22 21 13 16 79 Στην R γράψτε: > mydata = scan(file="mydata1.txt") > mydata

Δημιουργείστε στον φάκελο εργασίας το αρχείο mycommands.txt με τις εξής εντολές:

```
k = c(1:10)l = \text{mean}(k)Στην R γράψτε: 
> source("mycommands.yxy") 
> k ; l
```